## 工程更改通知批核**(FRM0059)**

说明: 对创建的工程更改单进行批核,批核后的物品才能过账更新至物料清单。

## 操作方法:

- 1、 主菜单界面 > 工程管理 > 工程更改 > 工程更改通知批核(FRM0059) > 双击进入 工程更改批核界面;
- 2、 直接输入工程更改单(或点击工程更改单浏览键 --- > 打开工程更改主档案窗口 -> 双击选择需要审批的工程更改单) - > 确认要批核此工程更改单,点击"批核" - > 放 弃点击"取消"。如图:

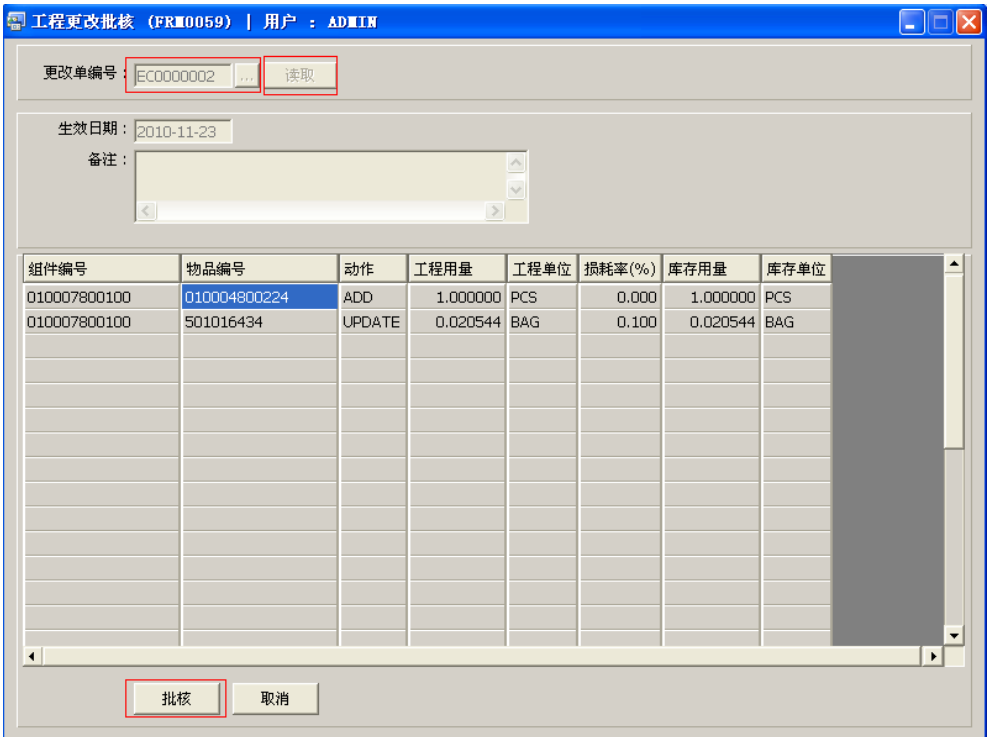

## 注意事项:

- 栏位右边显示浏览功能键" 出 "的项目,均可点击它打开浏览窗口作选择性的输入。
- 工程更改单批核后,工程更改主档案窗口核准状况栏位显示"Y" 。